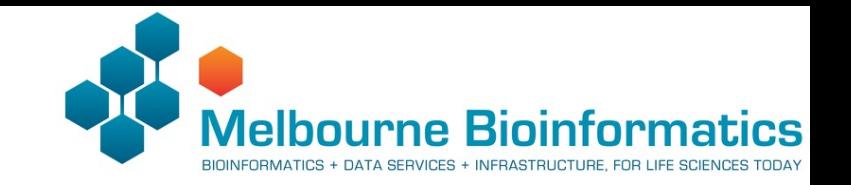

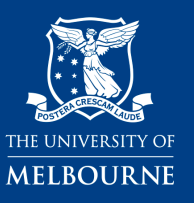

# Variant calling using GATK

Khalid Mahmood

June 28, 2023

**https://www.melbournebioinformatics.org.au/tutorials/tutorials/variant\_calling\_gatk1/variant\_calling\_gatk1/**

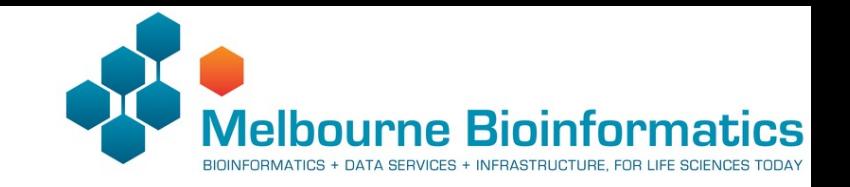

#### Workshop overview

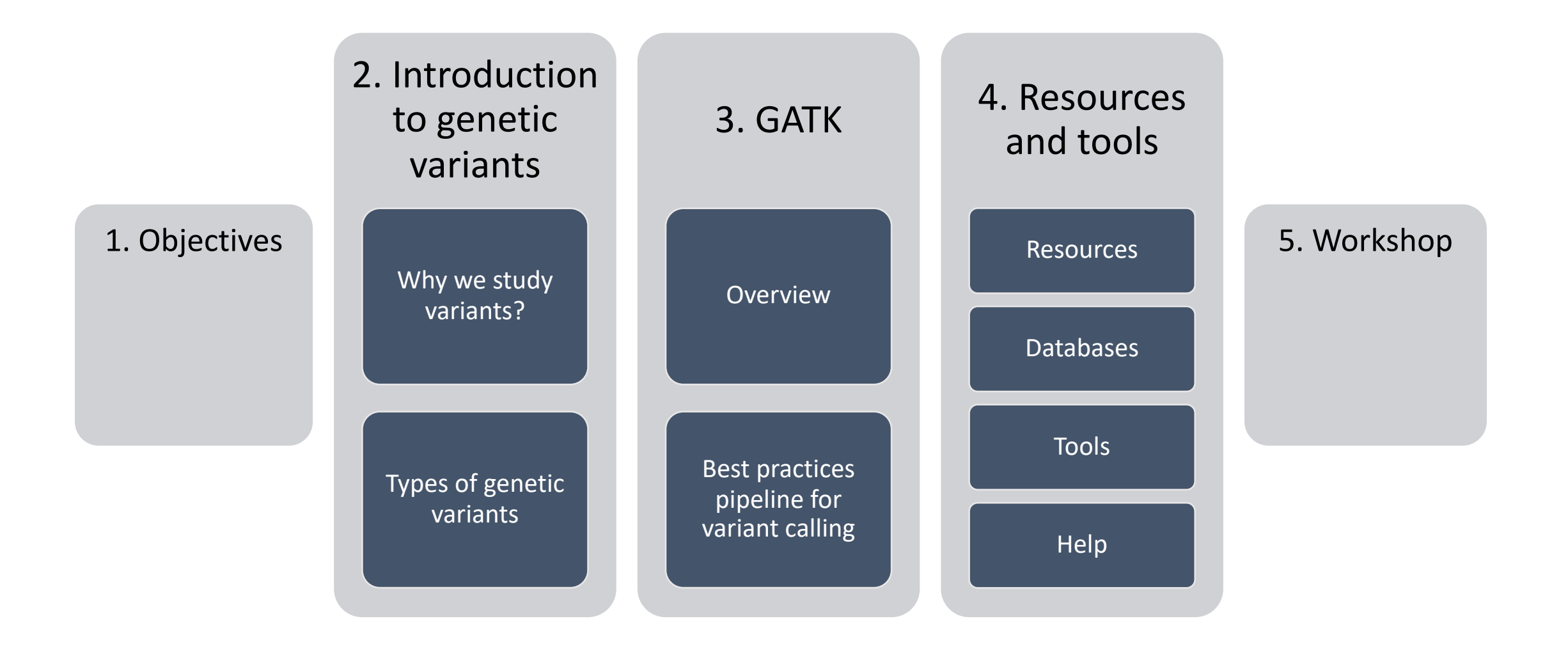

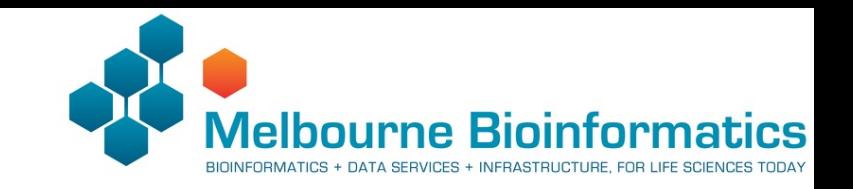

# 1. Objectives

- We aim to cover:
	- Perform QC of sequencing data
	- Align raw reads to reference sequences
	- Perform alignment metric and generating a QC report
	- Prepare alignment data for variant calling
	- Identify simple variants using GATK HaplotypeCaller
	- Visualise simple variant data (VCF files)
	- Perform basic variant filtering

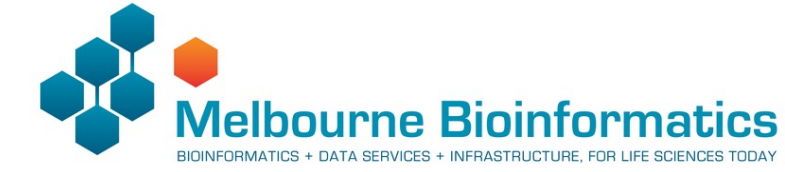

### 2. Introduction to genetic variants

- There are approximately 3 billion base pairs in the human genome.
- Humans share 99.5% of DNA with other humans.
- A **variant** is a difference between similar genomes.
- In most cases this means a difference between DNA sequences compared to a **reference genome**.
- In this context a variant is described by its location (genomic coordinates) and genetic change.
	- *e.g.* chr2 9834 A→G

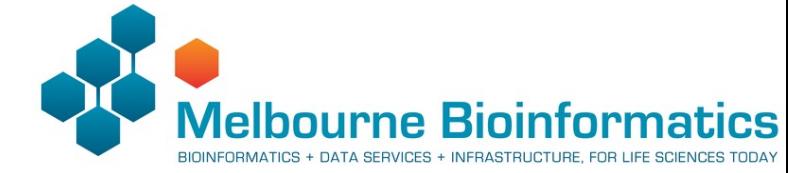

#### 2. Introduction to genetic variants

There is high degree of similarity but the human genome is large  $\sim$ 3 billion nucleotides.

This results in approximately 4-5 million variants between any individual and the reference genome.

These, seemingly small number of variations likely explains a significant proportion of phenotypic diversity among humans.

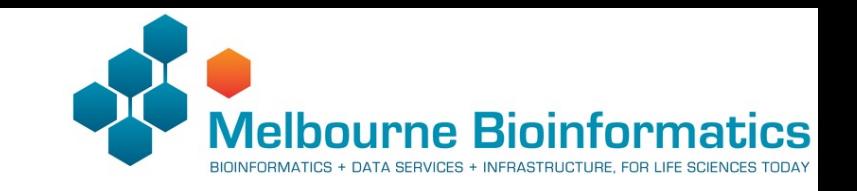

# 2. Types of genetic variants

#### Types of genetic variants:

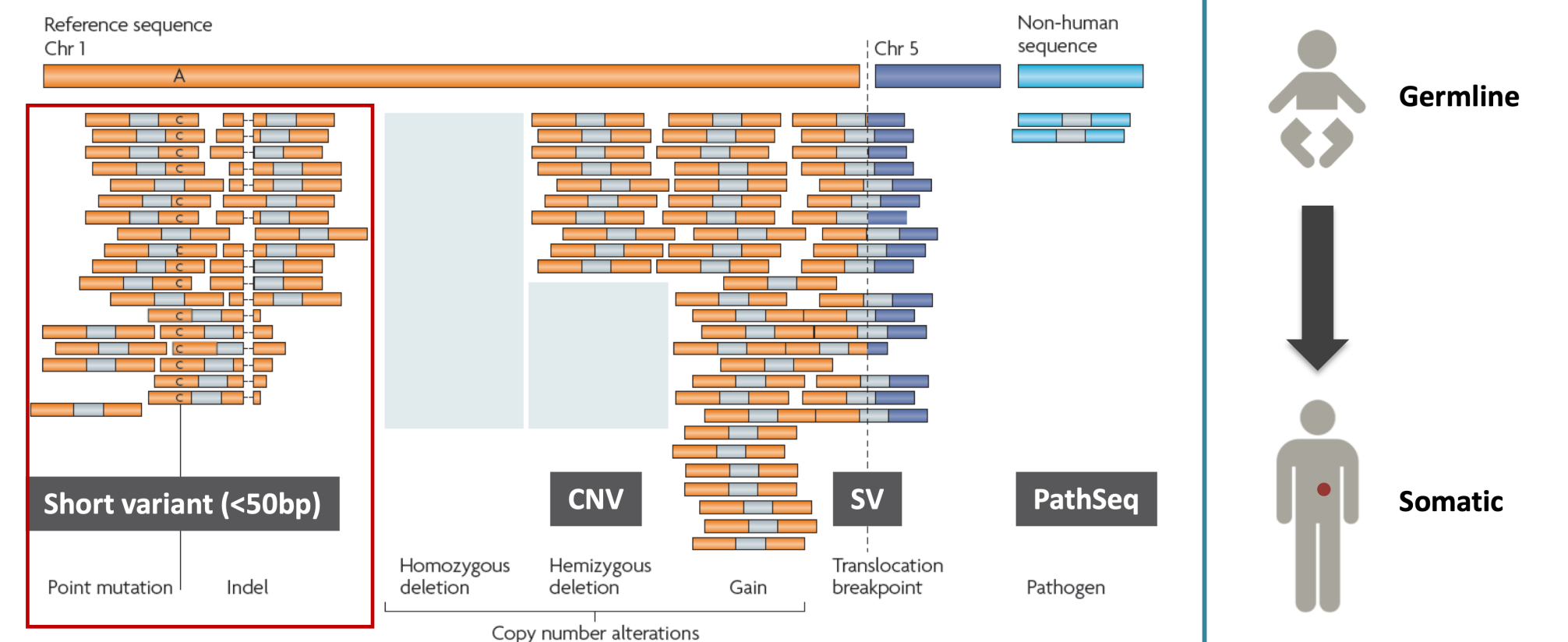

**Focus of this workshop: Calling short germline variants**

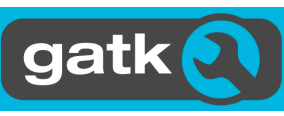

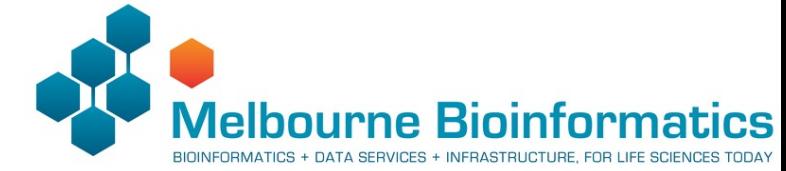

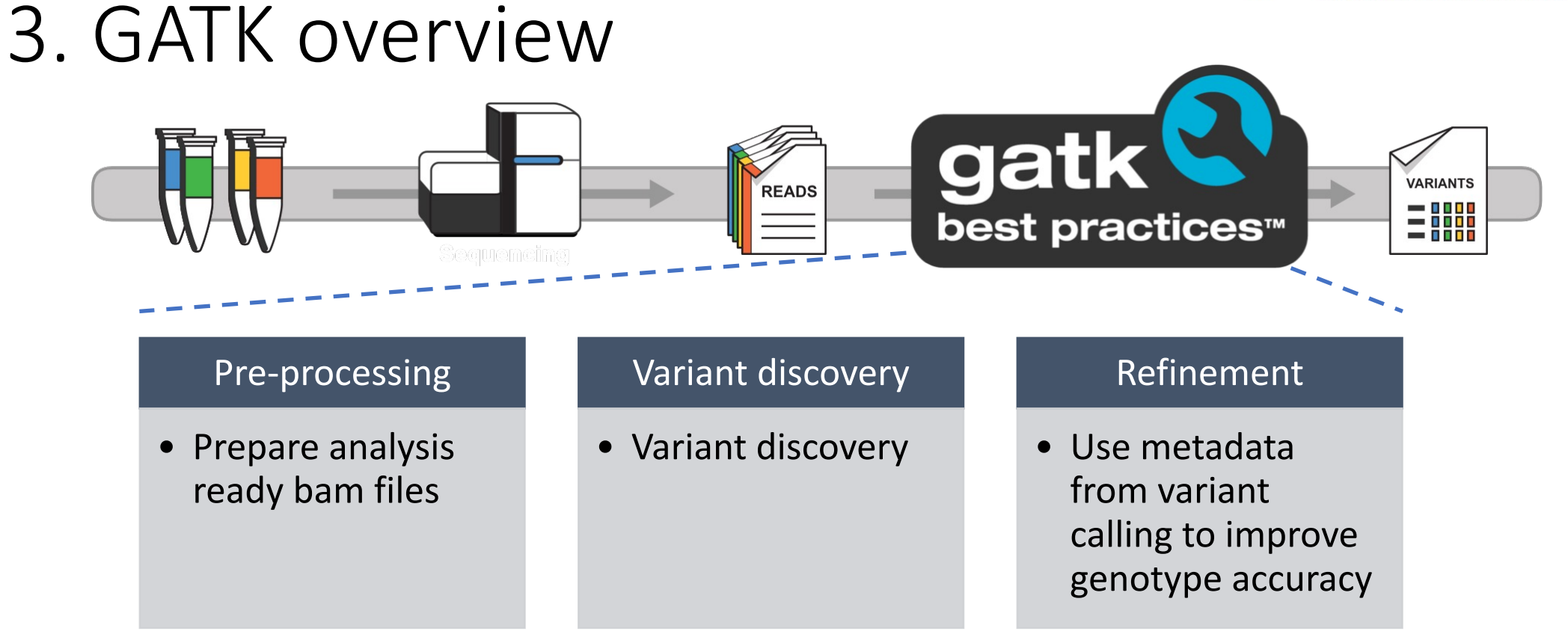

• Genome Analysis Toolkit (GATK): software package to analyze high- throughput sequencing data

# 3. GATK overview

- Download available from
- https://github.com/broadinstitute/gatk/releases
- Tutorial version: GATK 4.2.0.0
- Current version: GATK 4.4.0.0
- Explore GATK website gatk.broadinstitute.org
	- Tool index provides tools usage instructions
	- Technical documentation provides details on for exar
	- Forum provides access to Q&As and community disc

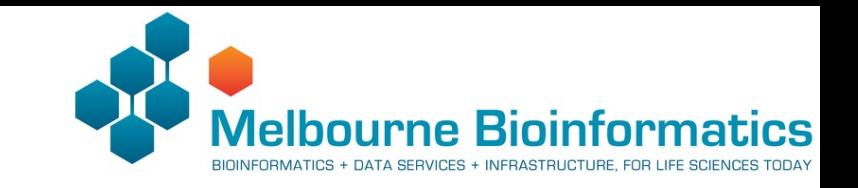

### 3. GATK Best practices pipeline

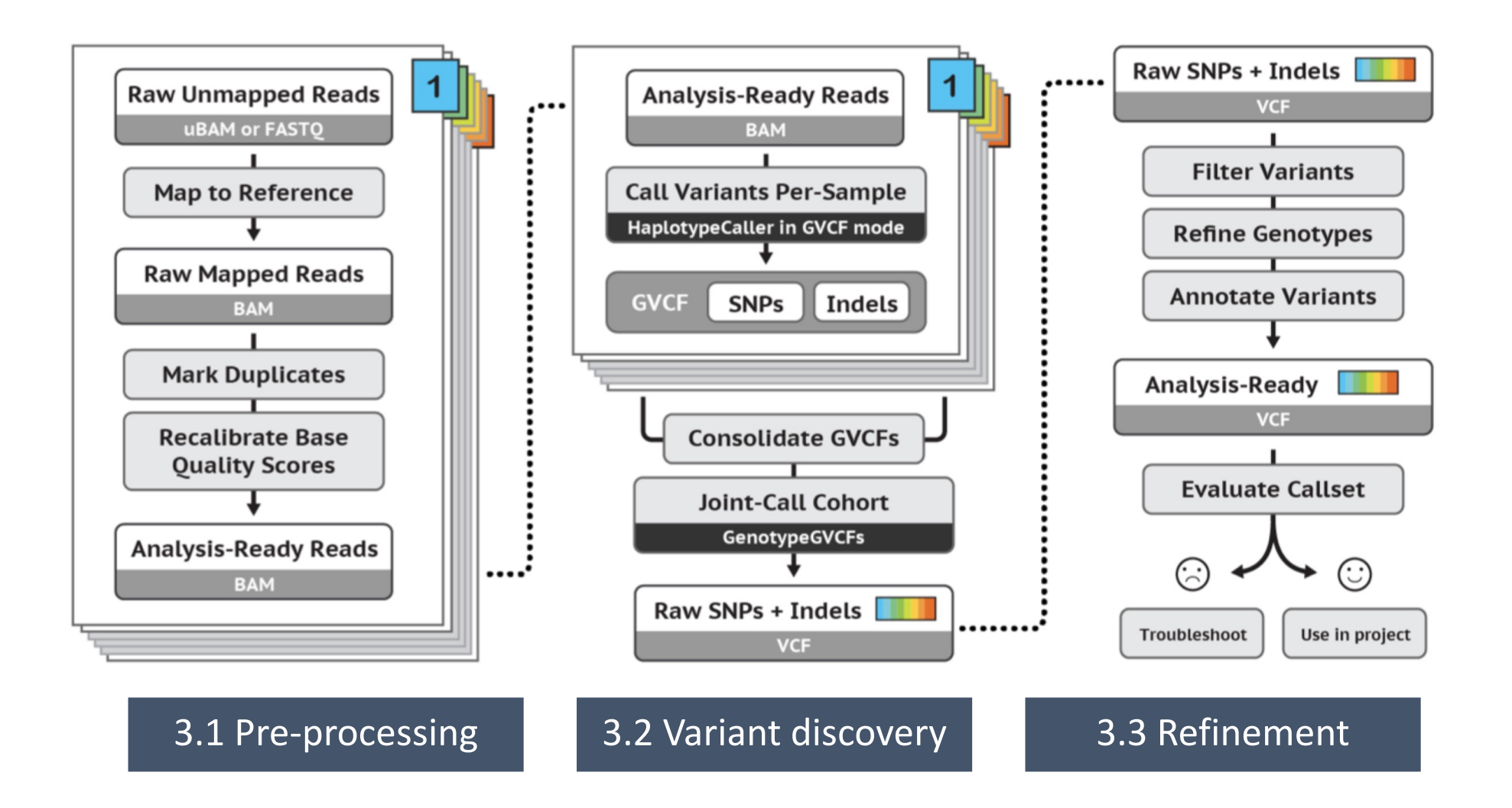

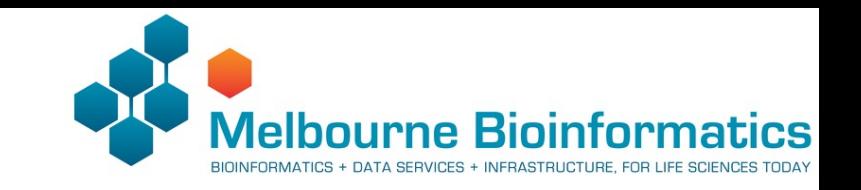

# 3.1 Pre-processing

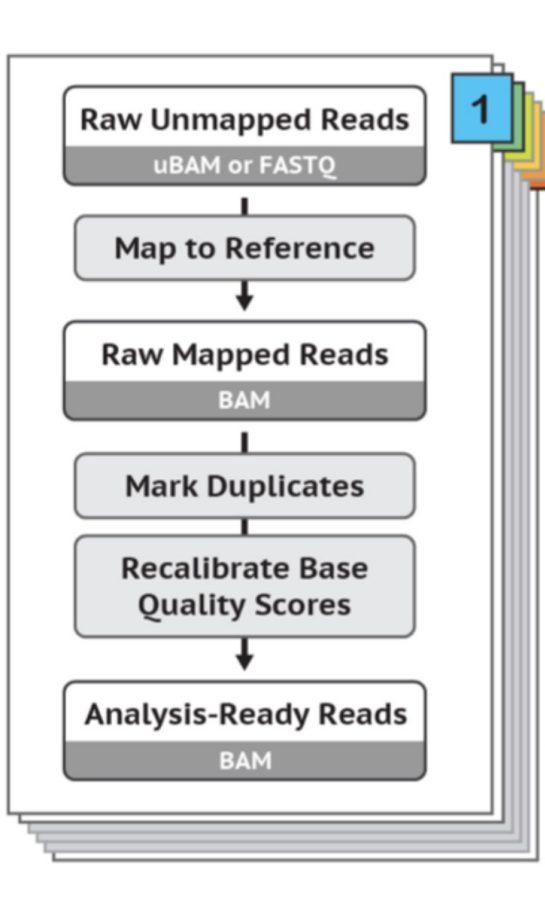

- A sequencing experiment results in a large volume of sequencing reads
- Reads are not mapped to a reference
- Reads can contain errors and technical artifacts
- e.g. a molecule sequenced multiple times will result in duplicate reads
- We need to filter and prepare the reads and the alignment data – ready for variant calling

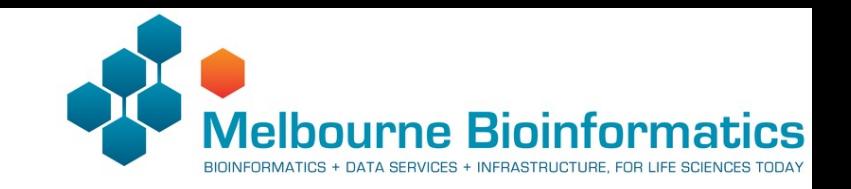

## 3.1 Map to reference

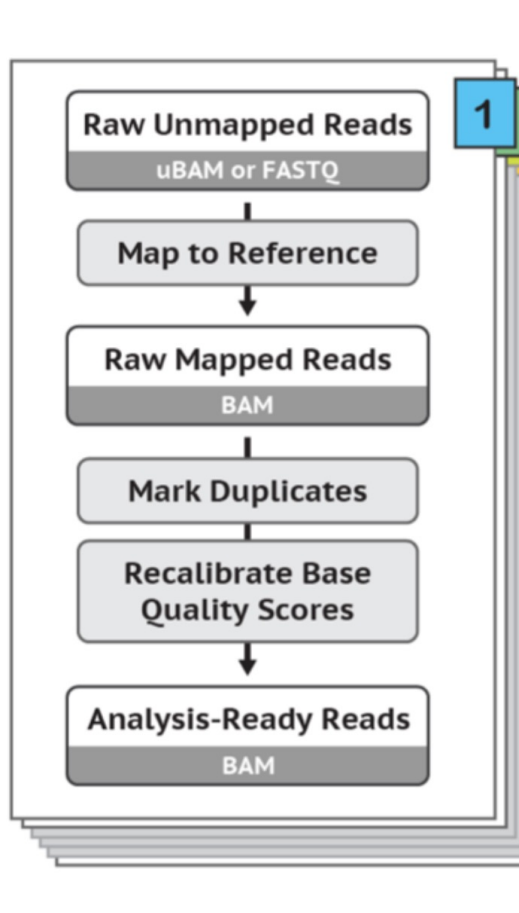

#### • **BWA-MEM**

- **bwa mem -M -t 4 –R "@RG\tID:SRR622461.7\tSM:NA12878\tLB:ERR194147\tPL:ILLUMINA" <reference> sample\_1.fastq sample\_2.fastq > alignment.sam**
- -M: inserts a tag to the alignment if non-primary alignment (required by GATK)
- -R: read group
- -t: threads or number of cpus
- <reference>: path to reference genome in fasta format and the BWA index files

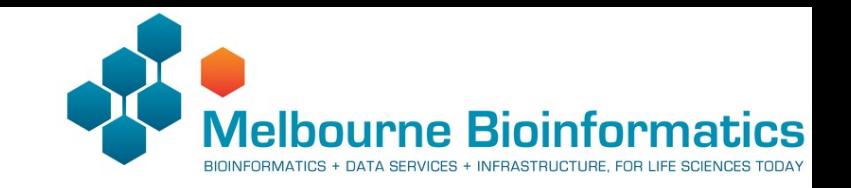

### 3.1 Map to reference

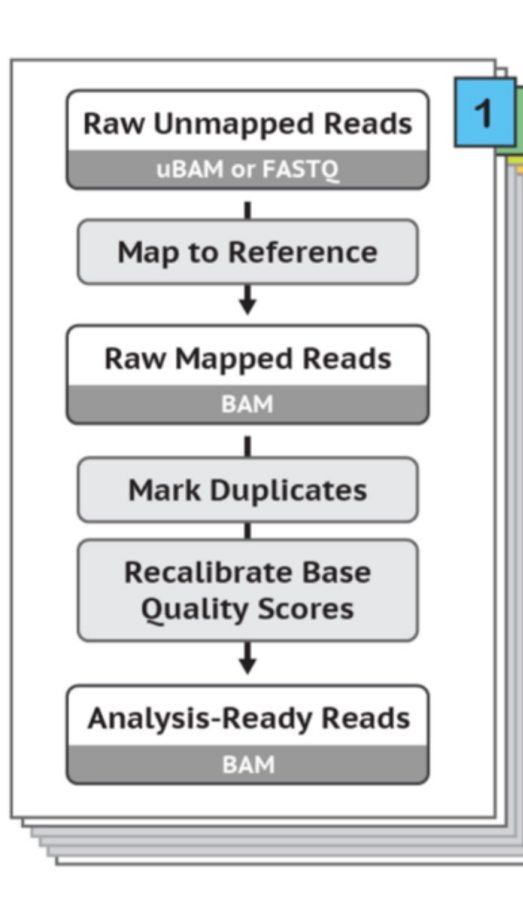

- **BWA-MEM**
- **bwa mem -M -t 4 –R "@RG\tID:SRR622461.7\tSM:NA12878\tLB:ERR194147\tPL:ILLUMINA" <reference> sample\_1.fastq sample\_2.fastq > alignment.sam**
- -R: read group contains information such as the sample name, library and flow cell.
- Refers to a set of reads generated from a single sequencing run in particular machine

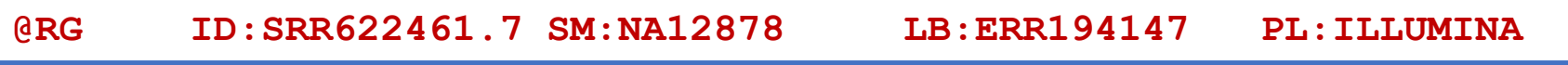

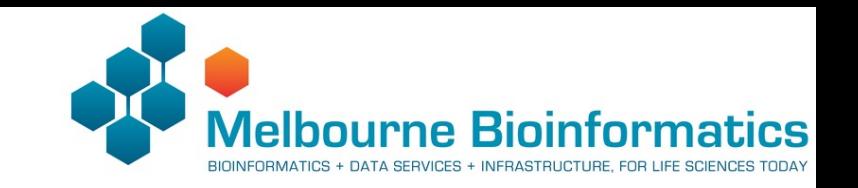

### 3.1 Map to reference

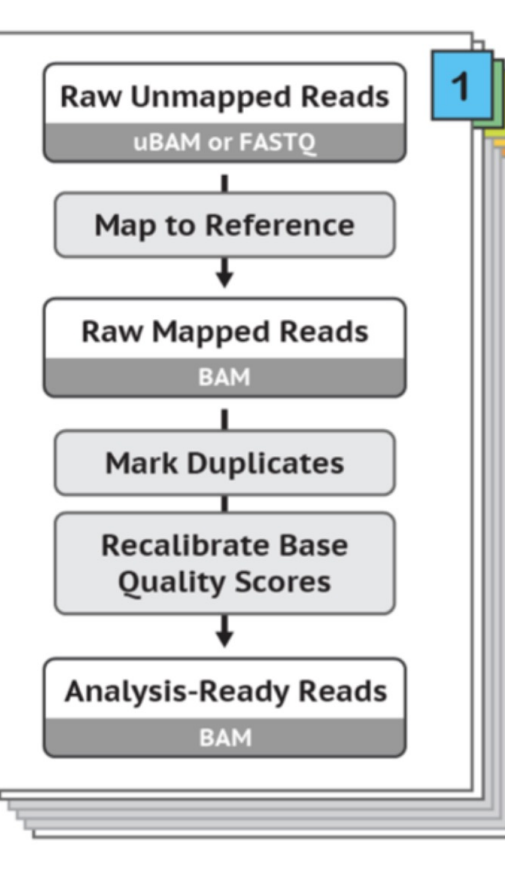

Pre-processing

- Output is a SAM/BAM file.
- SAM file specifications: https://samtools.github.io/hts-specs/SAMv1.pdf

#### **Header**

**@HD VN:1.5 SO:coordinate @RG ID:SRR622461.7 SM:NA12878 LB:ERR194147 PL:ILLUMINA**

**@PG ID:bwa PN:bwa VN:0.7.17-r1188 CL:bwa mem -M -t 4 -R**

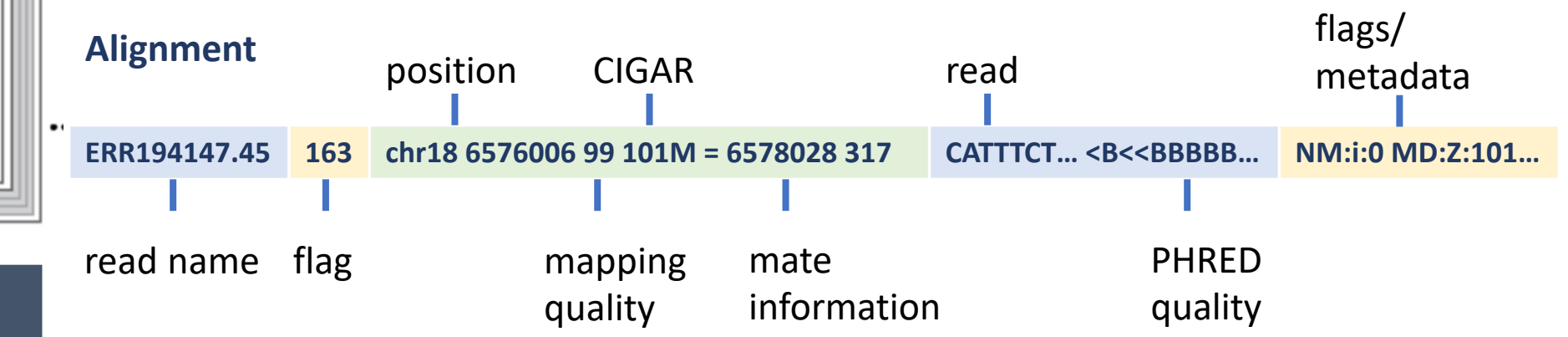

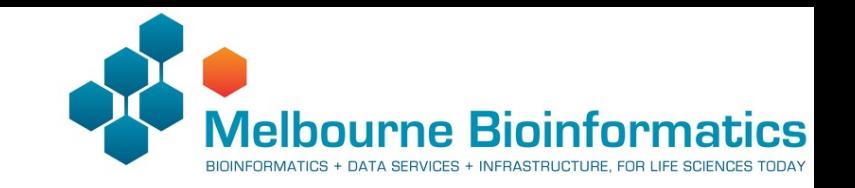

# 3.1 Mark duplicates

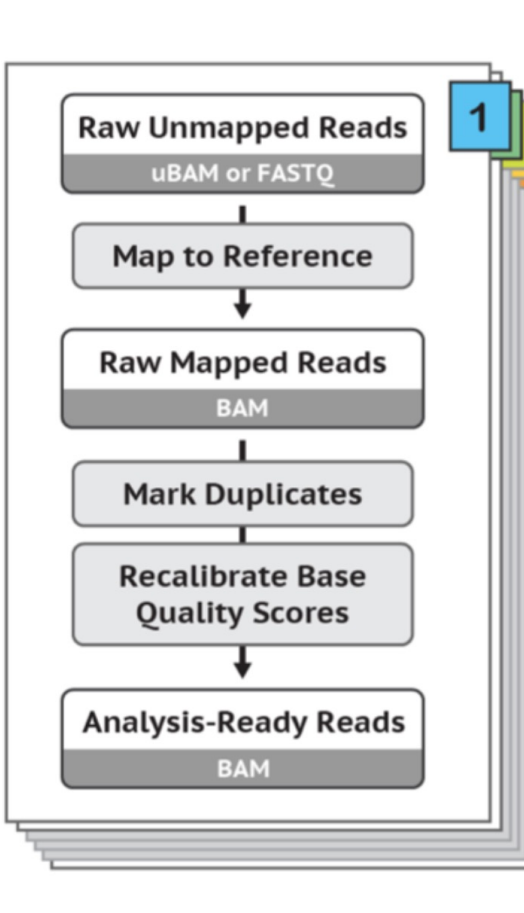

Pre-processing

#### • **Mark Duplicates**

- Identify reads that are non-independent measurement of sequence fragment
	- Same template of DNA sampled multiple times
	- PCR duplicates
- High sequence identify
- Align to same reference position

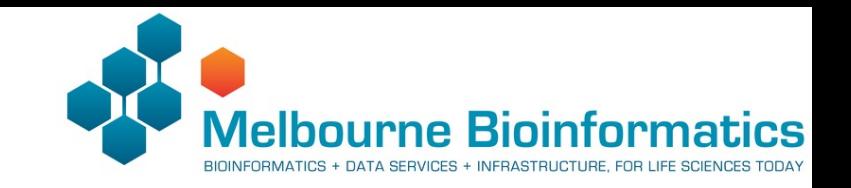

## 3.1 Mark duplicates

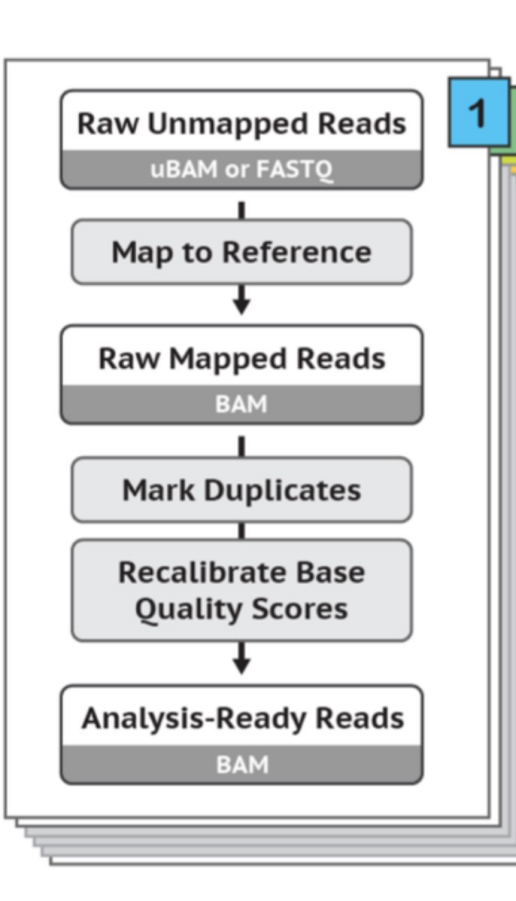

#### • **Mark Duplicates**

- **gatk MarkDuplicates –I sample.bam –O sample.dedup.bam –M sample.dedup.metrics.txt**
- Recommended to be performed on reads per library or lane
- SAM flags are used to mark reads as duplicates
- Downstream GATK tools depend on these flags to assess support for variants and alleles

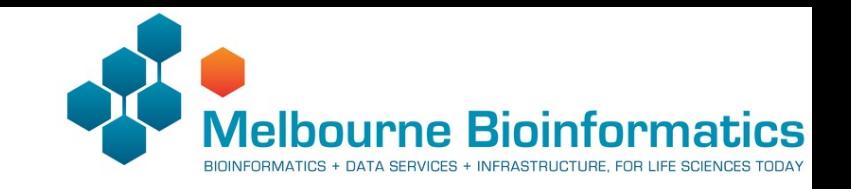

### 3.1 Base recalibration

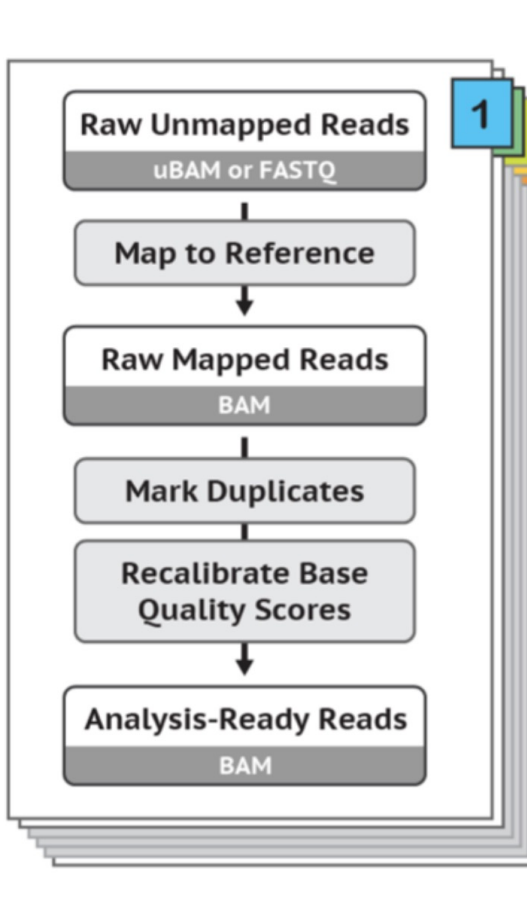

Pre-processing

#### • **Base recalibration**

- **gatk tools BaseRecalibrator and ApplyRecalibration**
- Performed per-sample to detect and correct for patterns of systematic errors in base quality scores.
- Evidenced by calculating metrics based on known variant locations
- Important for building reliable evidence for downstream analysis.

#### 3. GATK Best practices pipeline

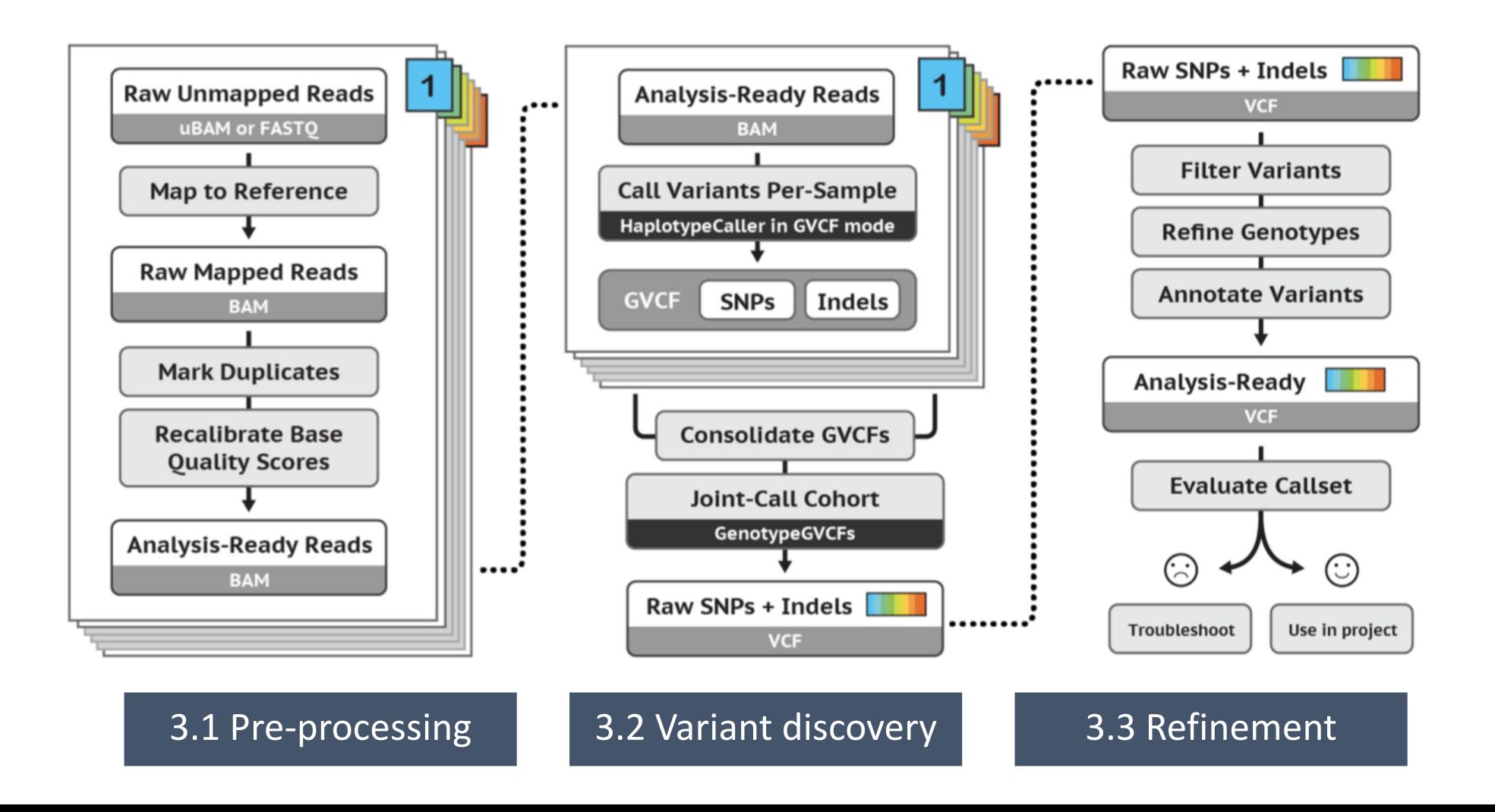

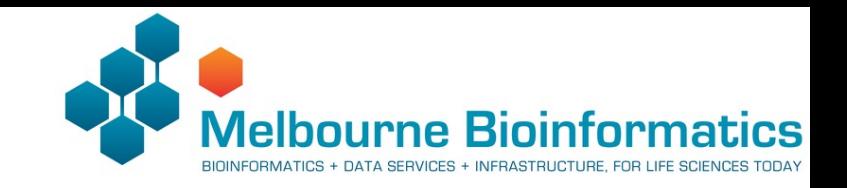

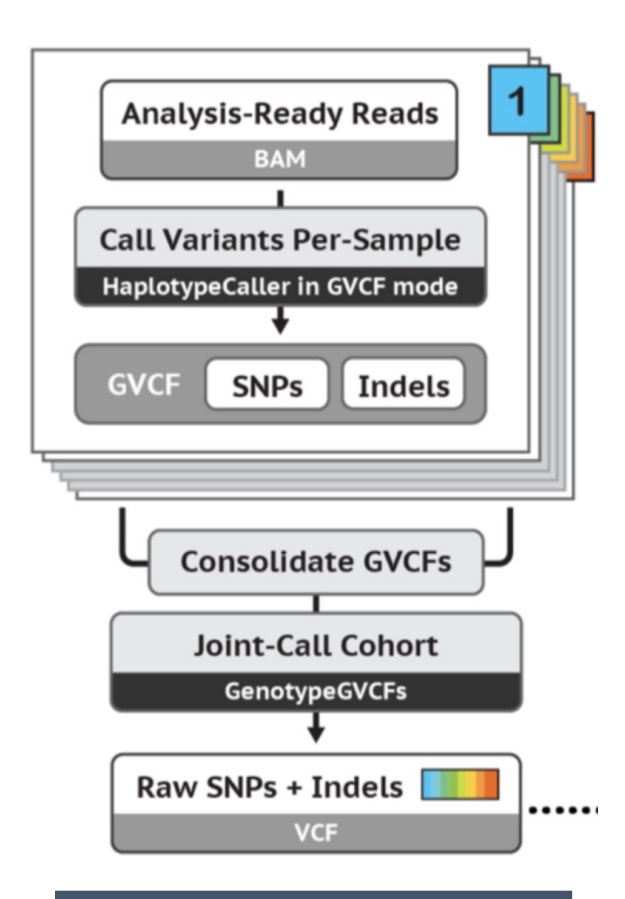

#### • **Software**

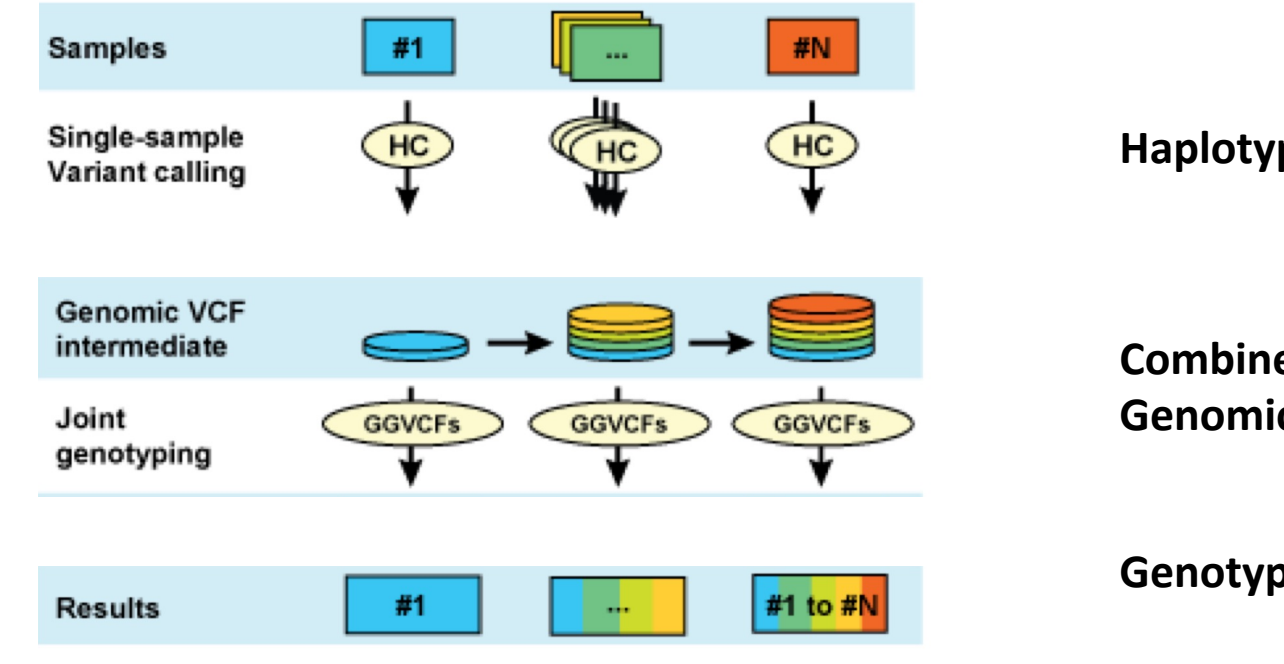

#### **HaplotypeCaller**

#### **CombineGVCFs/ GenomicsDBImport**

#### **GenotypeGVCFs**

Variant discovery

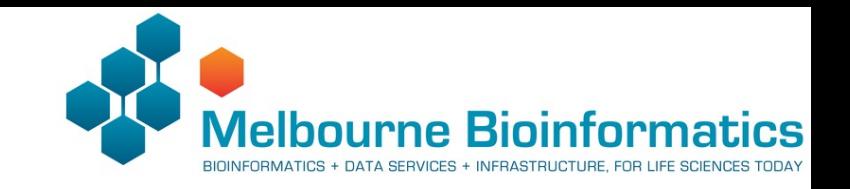

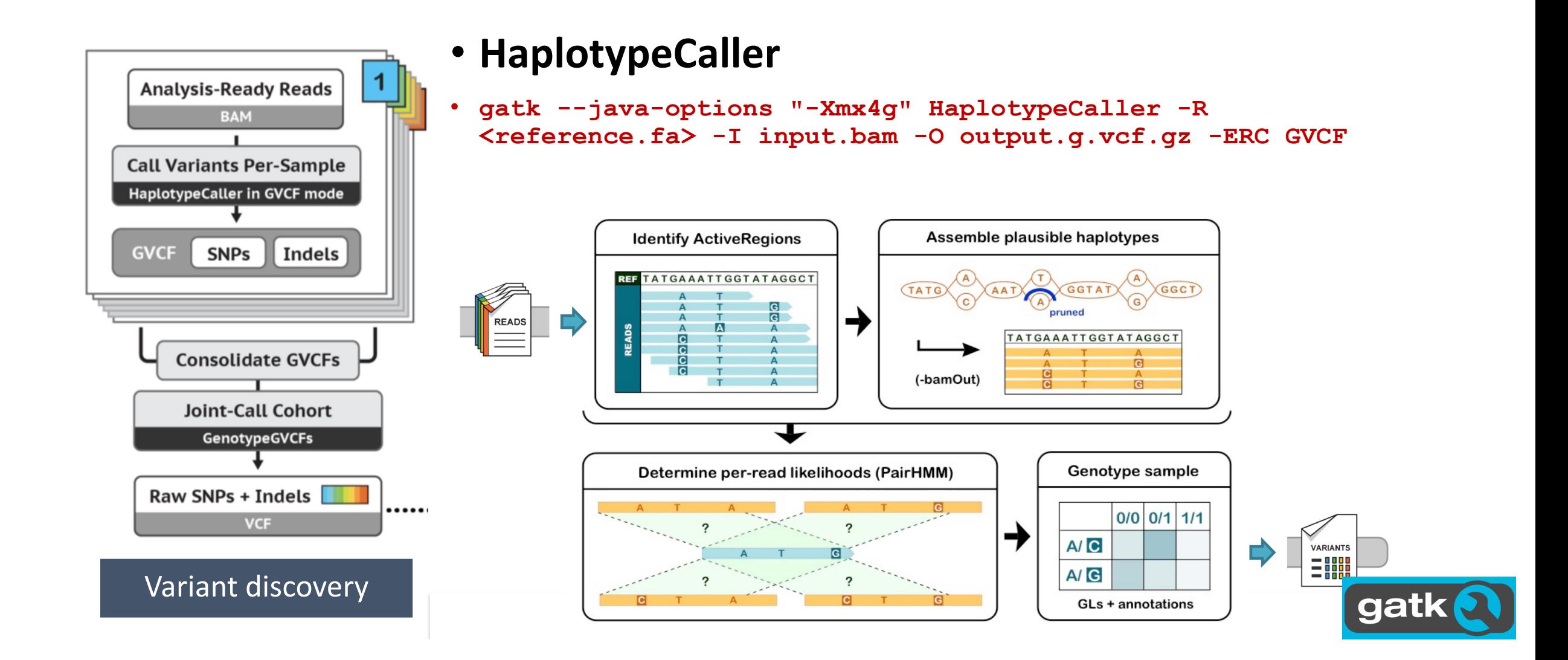

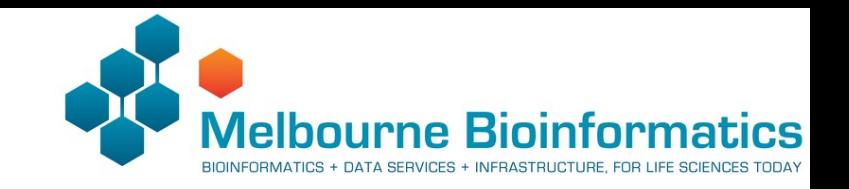

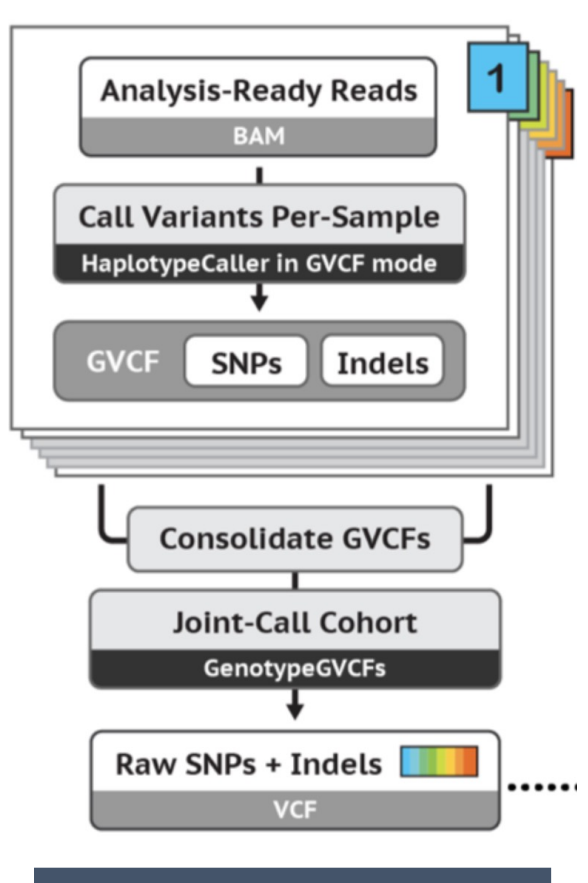

Variant discovery

#### • **CombineGVCFs**

- **gatk CombineGVCFs R <reference.fa> --variant sample1.g.vcf.gz --variant sample2.g.vcf.gz –O cohort.g.vcf.gz**
- Combine per samples gVCF files (produced by HaplotypeCaller) into a multi-sample gVCF file.

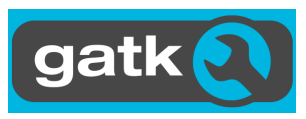

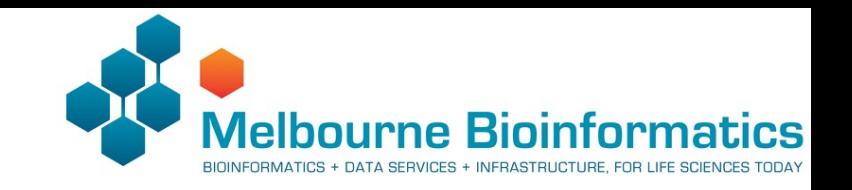

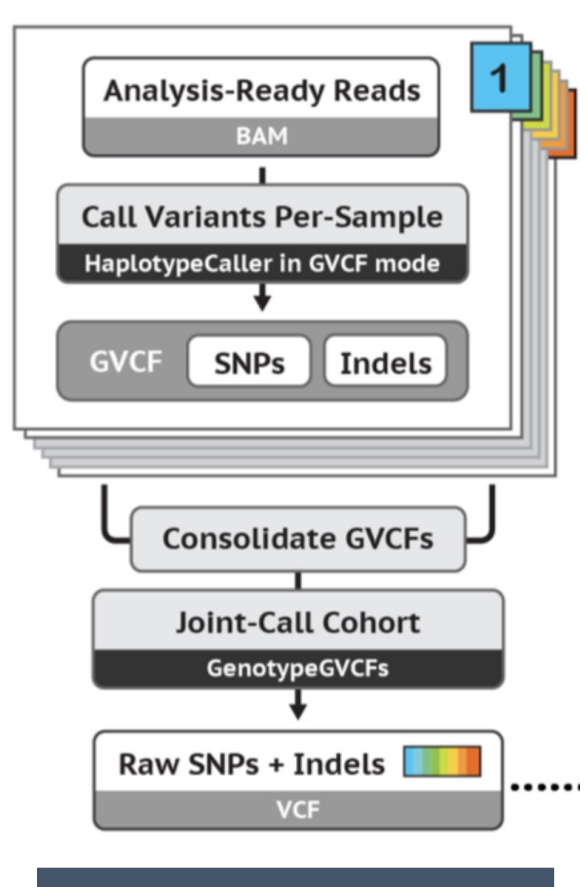

Variant discovery

#### • **GenotypeGVCFs**

- **gatk --java-options "-Xmx4g" GenotypeGVCFs –R <reference.fa> -V cohort.g.vcf.gz -O output.vcf.gz**
- Combine per samples gVCF files (produced by HaplotypeCaller) into a multi-sample gVCF file.

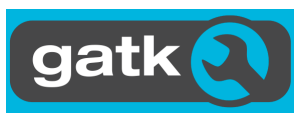

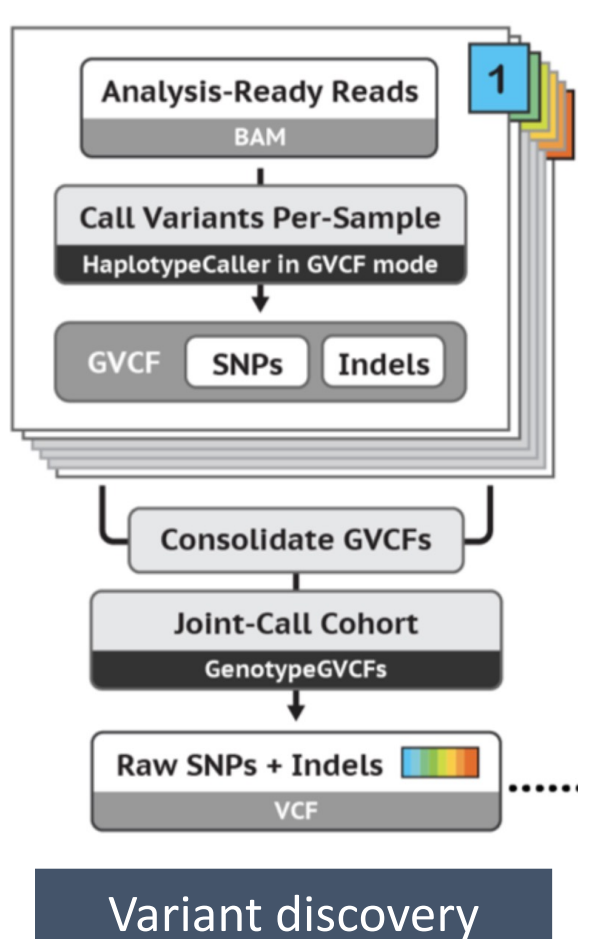

- Output is a VCF file
- VCF file specifications https://samtools.github.io/

#### **Header**

**#fileformat=VCFv4.2 ##FILTER=<ID=PASS,Description="All filters passed"> ##contig=<ID=1,length=249250621> ##FORMAT=<ID=AD,Number=R,Type=Integer,Description="Allelic depths for the ref and alt alleles in the order listed">**

#### **Variant record**

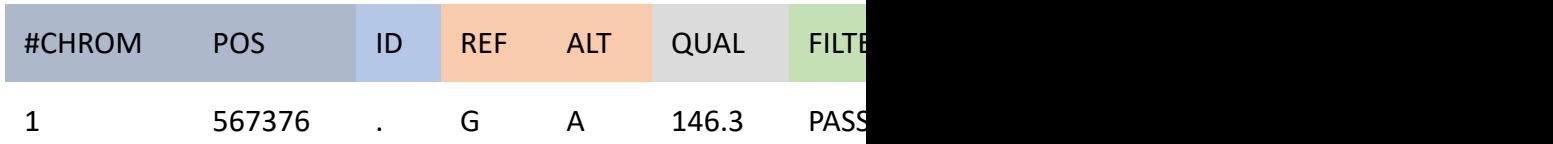

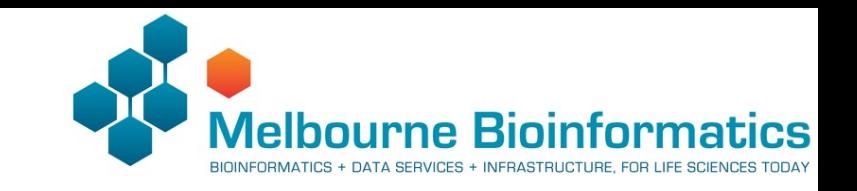

# 3.3 Variant Refinement

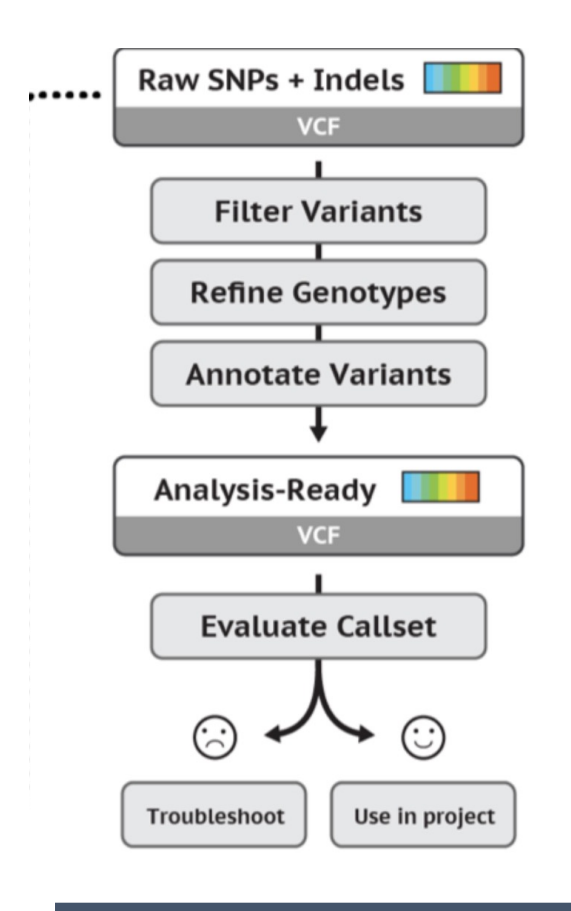

Refinement

- Variant callers are sensitive
- The aim here is to identify potential false positives and apply filters to remove those less likely to be real variants. Strategies include:
- 1. Variant quality score recalibration (using known sites)
- 2. Hard filtering on quality criteria
- 3. Annotation features

#### **Variant record**

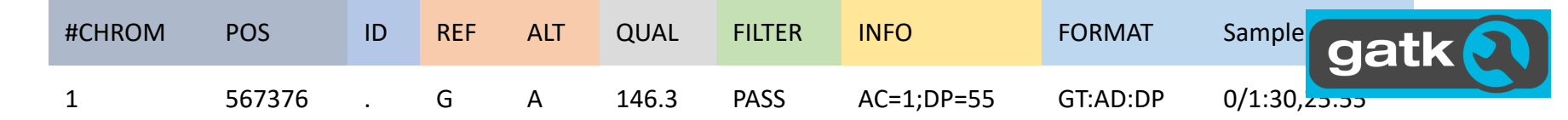

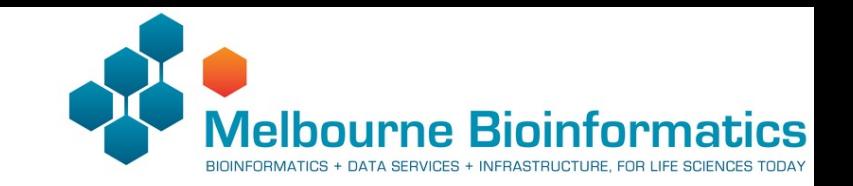

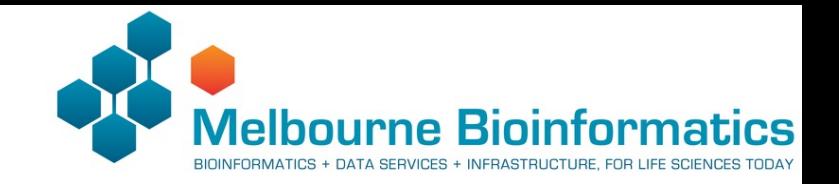

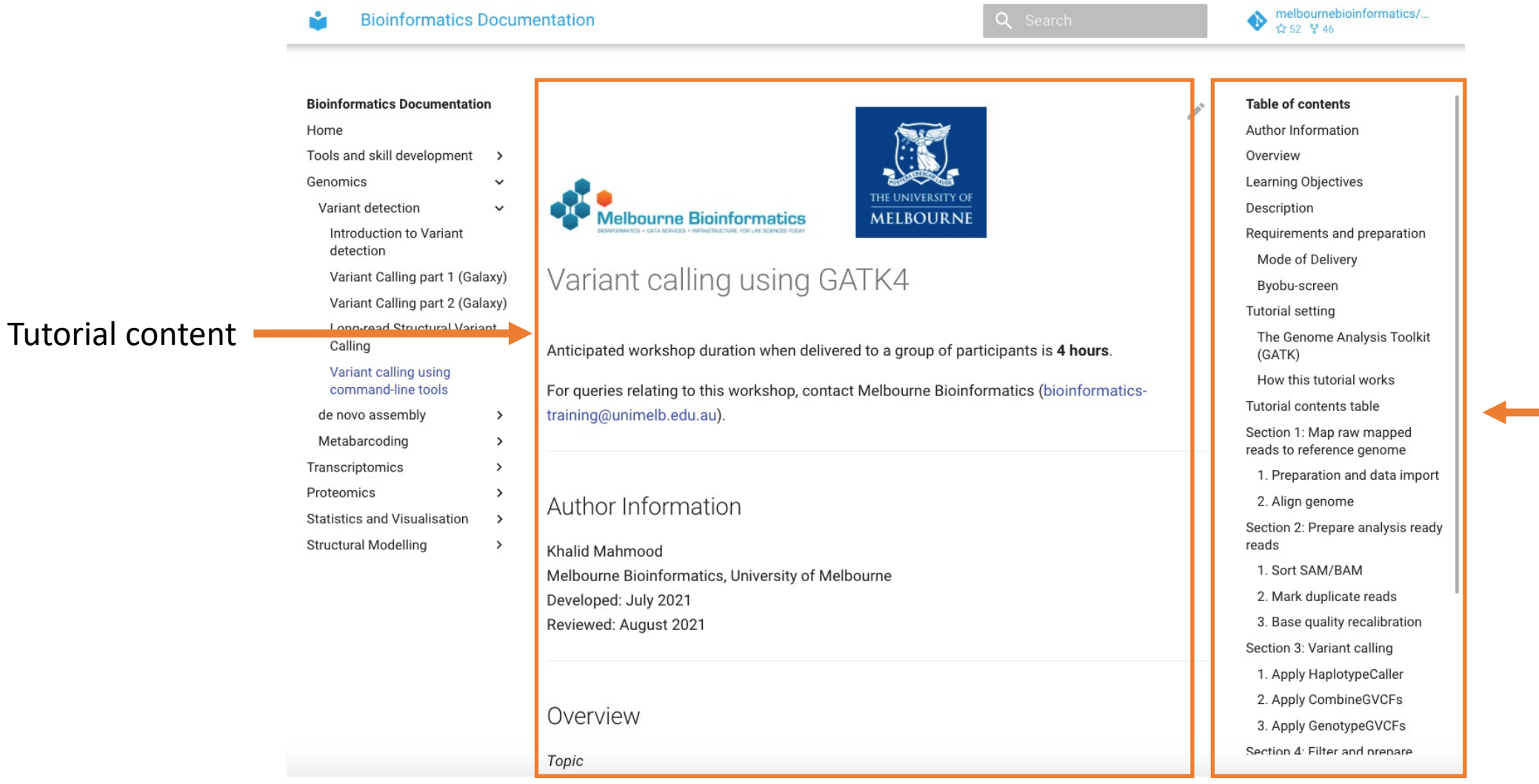

#### Tutorial navigation

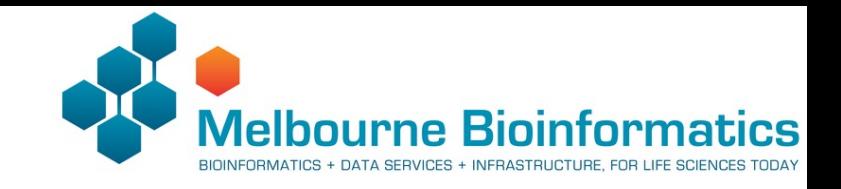

#### Tools and skill development 2. Apply CombineGVCFs Genomics Variant detection Introduction to Variant into a single multi-sample GVCF file. detection We have pre-processed two additional samples (NA12891 and NA12892) up to the Variant Calling part 1 (Galaxy) HaplotypeCaller step (above). Let's first copy the GVCF files to the output directory. Variant Calling part 2 (Galaxy) Long-read Structural Variant Calling #let's make sure that we are in the apropriate directory **nd** Variant calling using command-line tools cp /mnt/shared\_data/NA12891.g.vcf.gz\* output/. de novo assembly  $\rightarrow$ cp /mnt/shared\_data/NA12892.g.vcf.gz\* output/. Metabarcoding Transcriptomics gatk --java-options "-Xmx7g" CombineGVCFs \ -R reference/hg38/Homo\_sapiens\_assembly38.fasta \ -V output/NA12878.g.vcf.gz \ Statistics and Visualisation -V output/NA12891.g.vcf.gz \ Structural Modelling -V output/NA12892.g.vcf.gz \  $-L$  chr20  $\sqrt{ }$ -0 output/cohort.g.vcf.gz  $\equiv$  Let's look at the combined GVCF file less output/cohort.g.vcf.gz row Now that we have a merged GVCF file, we are ready to perform genotyping. 3. Apply GenotypeGVCFs GenotypeGVCFs gatk --java-options "-Xmx7g" GenotypeGVCFs \ -R reference/hg38/Homo\_sapiens\_assembly38.fasta \ -V output/cohort.g.vcf.gz \  $-L$  chr20 \ -0 output/output.vcf.gz Information

Command and output blocks '#' comments - do not run

Proteomics

The CombineGVCFs tool is applied to combine multiple single sample GVCF files, merging them

Work your way down to the variant records? How many samples do you see in the VCF file? Hint: look at the header

**E** Visualisations: VCF file

Overview Learning Objectives Description Requirements and preparation Mode of Delivery Byobu-screen Tutorial setting The Genome Analysis Toolkit  $(GATK)$ How this tutorial works Tutorial contents table Section 1: Map raw mapped reads to reference genome 1. Preparation and data import 2. Align genome Section 2: Prepare analysis ready reads 1. Sort SAM/BAM 2. Mark duplicate reads 3. Base quality recalibration Section 3: Variant calling 1. Apply HaplotypeCaller 3. Apply GenotypeGVCFs Section 4: Filter and prepare analysis ready variants 1. Variant Quality Score Recalibration 2. Additional filtering 3. Final analysis ready VCF, Section 5: Exporting varian data and visualisation 1. VariantsToTable 2. HTML report

 $\rightarrow$ 

 $\rightarrow$ 

#### Interactive sections Notes, hints, exercises

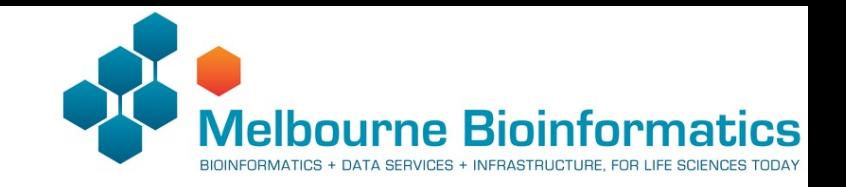

#### **Table of contents**

Author Information Overview Learning Objectives Description Requirements and preparation Mode of Delivery Byobu-screen **Tutorial setting** The Genome Analysis Toolkit (GATK) How this tutorial works

#### **Tutorial contents table**

Section 1: Map raw mapped reads to reference genome

1. Preparation and data import

2. Align genome

Section 2: Prepare analysis ready reads

1. Sort SAM/BAM

2. Mark duplicate reads

3. Base quality recalibration

Section 3: Variant calling

1. Apply HaplotypeCaller

2. Apply CombineGVCFs

3. Apply GenotypeGVCFs

Section 4: Filter and prepare analysis ready variants

1. Variant Quality Score Recalibration

2. Additional filtering

3. Final analysis ready VCF file

Section 5: Exporting variant data and visualisation

1. Variants To Table

2. HTML report

Introductory material Tutorial delivery and some instructions

#### Workshop content:

- 5 sections
- Each section covers a stage in the variant calling pipeline
- Each section has a text explain the process and links to relevant material
- Sections have multiple steps. Mostly have an input and an expected output file.
- This is a pipeline: input to a step is the output from a previous step

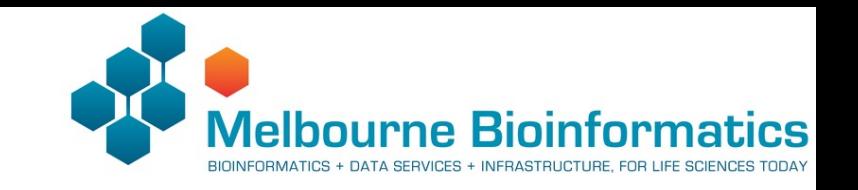

Melbourne Research Cloud

## Workshop computers

- We will be conducting the workshop on virtual machines
- Hosted on the University of Melbourne Research Cloud service and the ARDC Nectar Research Cloud infrastructure.
- Infrastructure for development and setup of the workshops machines by Simon Gladman

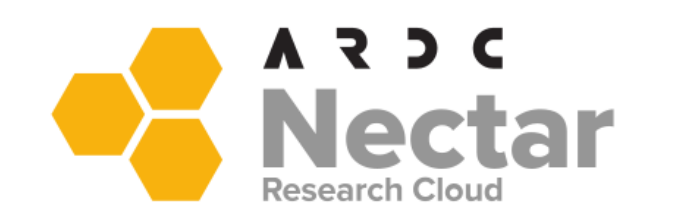

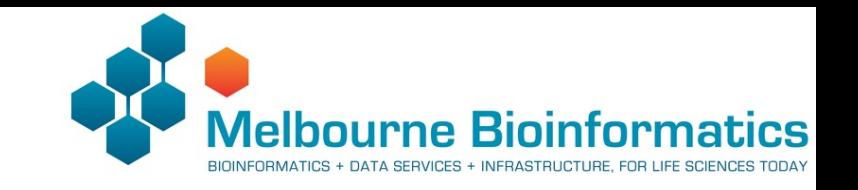

### Workshop computers

- Each participant should have a username and a password
- Each participant will be assigned a log in to one of the VM machines:
	- Follow the google sheet link for more details
- Configuration:

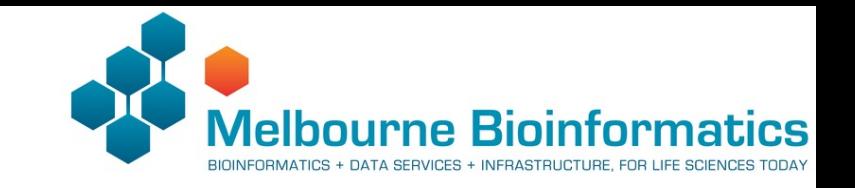

#### Log on to the VMs

• Open a terminal window and on the command prompt type and enter:

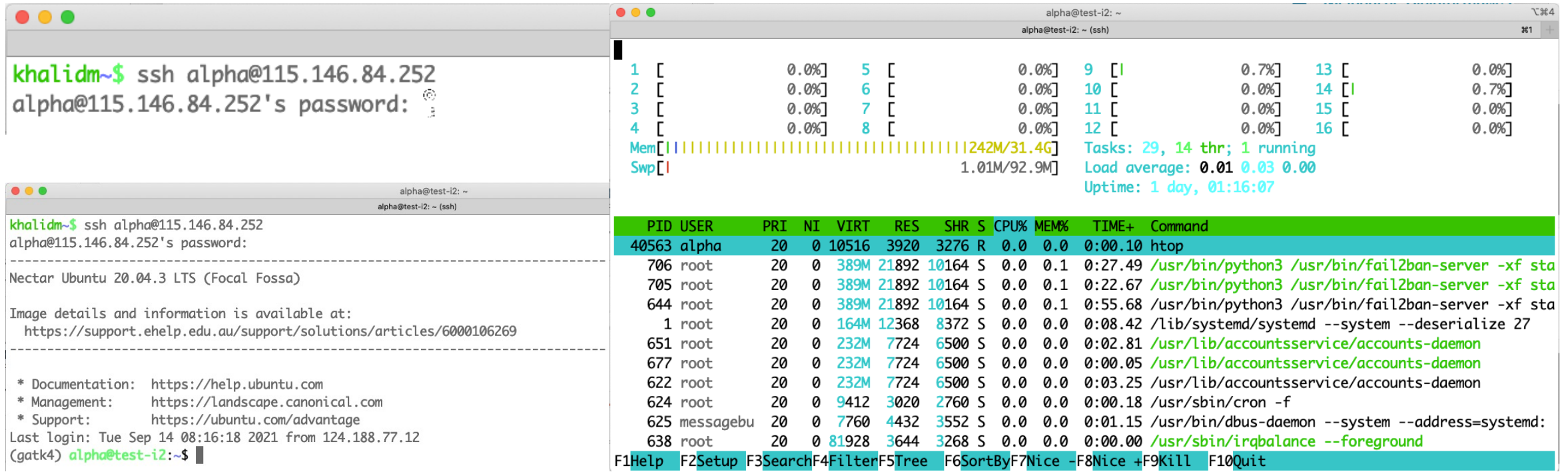

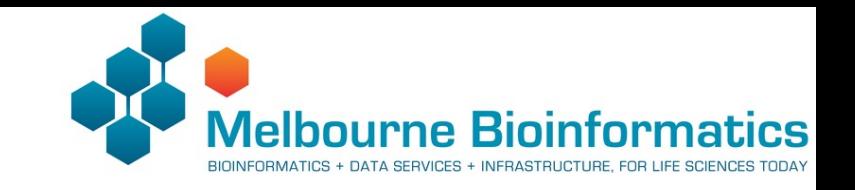

#### Useful Linux commands

- Autofill on command line: **Tab key**
- Abort command: **Ctrl-c**
- List contents of a directory: **ls -l**
- What's the path to my current directory: **pwd**
- Change directory: cd <path/to/destination>
- Create a directory: **mkdir <directory name>**
- Copy a file: **cp <source file> <destination path/name>**
- Remove a directory: **rmdir <directory name>**
- Remove a file: **rm <file name>**
- Rename/move a file (this is not copying a file): **mv <source file> <destination file>**
- Open a text editor: **nano**
- Print file content (small files): **cat <file name>**
- Print file content (quick view): **less <file name>**
- Print file content (quick view/first 10 lines of a file): **head <file name>**
- Print file content (quick view/last 10 lines of a file): **tail <file name>**
- curl or wget: download a file from a URL (you will see this in other QIIME2 tutorials)
- Documentation for a command line tool: try **man <tool name**> OR **<command\_name> --help**

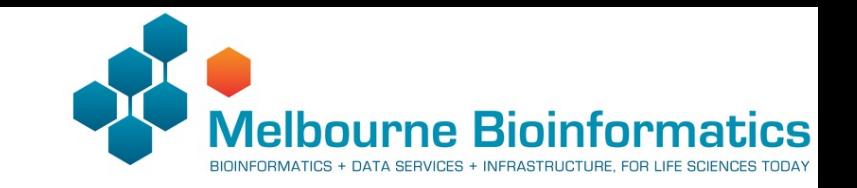

### Workshop data

- Primary data: paired-end sequencing reads from the chr20
	- chr20:2677705-6631126
- Whole genome sequencing data
	- Female
	- Utah resident (European ancestry)
	- 1000 genomes project (NA12878)
- Other data from
	- A male and female
	- Utah resident (European ancestry)
	- 1000 genomes project (NA12891 and NA12892)

Byrska-Bishop, Marta et al. "High coverage whole genome sequencing of the expanded 1000 Genomes Project cohort including 602 trios". *bioRxiv*. (2021).

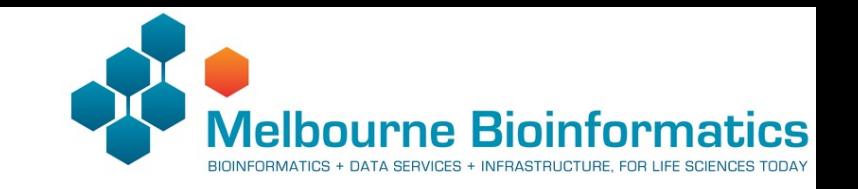

### Byobu-screen

- A terminal multiplexer or a tool to to create multiple 'windows' in a single screen
- Improves stability of terminal sessions when connected to a remove computer
- List screen sessions: byobu-screen -ls
- Start new session: byobu-screen -S workshop
- Detach from screen to original window: Ctrl-a-d
- More details:
- https://www.melbournebioinformatics.org.au/tutorials/tutorials/variant\_calling\_gatk1/v ariant\_calling\_gatk1/#byobu-screen

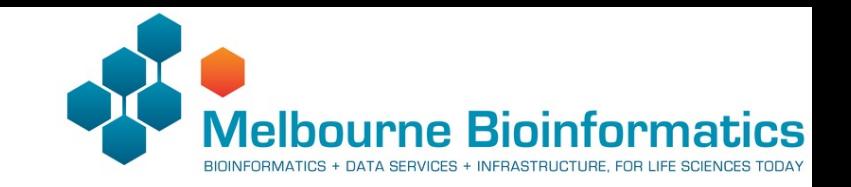

# Workshop

**https://www.melbournebioinformatics.org.au/tutorials/tutorials/variant\_calling\_gatk1/variant\_calling\_gatk1/**

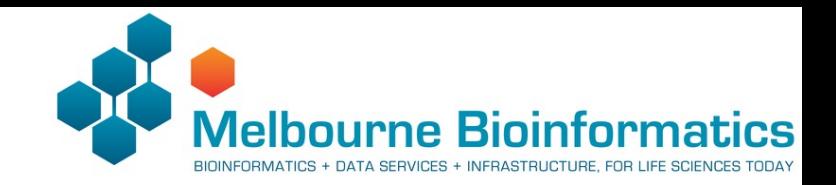

#### Break…

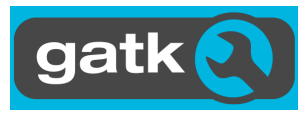

#### 4. Resources and tools

- GATK resources bundle: collection of files for GATK based analysi sequencing data.
- ftp://gsapubftp-anonymous@ftp.broadinstitute.org/bundle/hg3

1000G\_omni2.5.hg38.vcf.gz 1000G\_phase1.snps.high\_confidence.hg38.vcf.gz Axiom\_Exome\_Plus.genotypes.all\_populations.poly.hg38.vcf.gz dbsnp\_146.hg38.vcf.gz hapmap\_3.3\_grch38\_pop\_stratified\_af.vcf.gz hapmap\_3.3.hg38.vcf.gz Homo\_sapiens\_assembly38.dict Homo\_sapiens\_assembly38.fasta Homo\_sapiens\_assembly38.fasta.gz Mills and 1000G gold standard.indels.hg38.vcf.gz

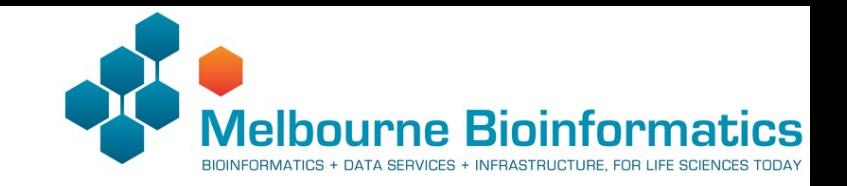

#### 4. Resources and tools

- BWA-MEM index
- bwa index Homo\_sapiens\_assembly38.fasta

Homo\_sapiens\_assembly38.fasta Homo\_sapiens\_assembly38.fasta.amb Homo\_sapiens\_assembly38.fasta.ann Homo\_sapiens\_assembly38.fasta.bwt Homo\_sapiens\_assembly38.fasta.pac Homo\_sapiens\_assembly38.fasta.sa

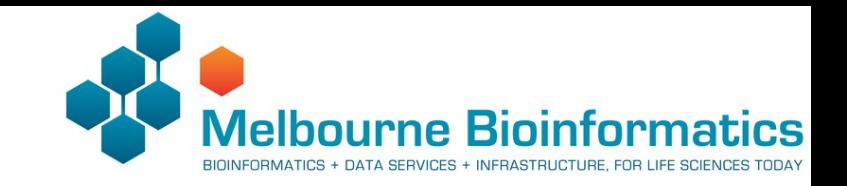

### 4. Resources and tools

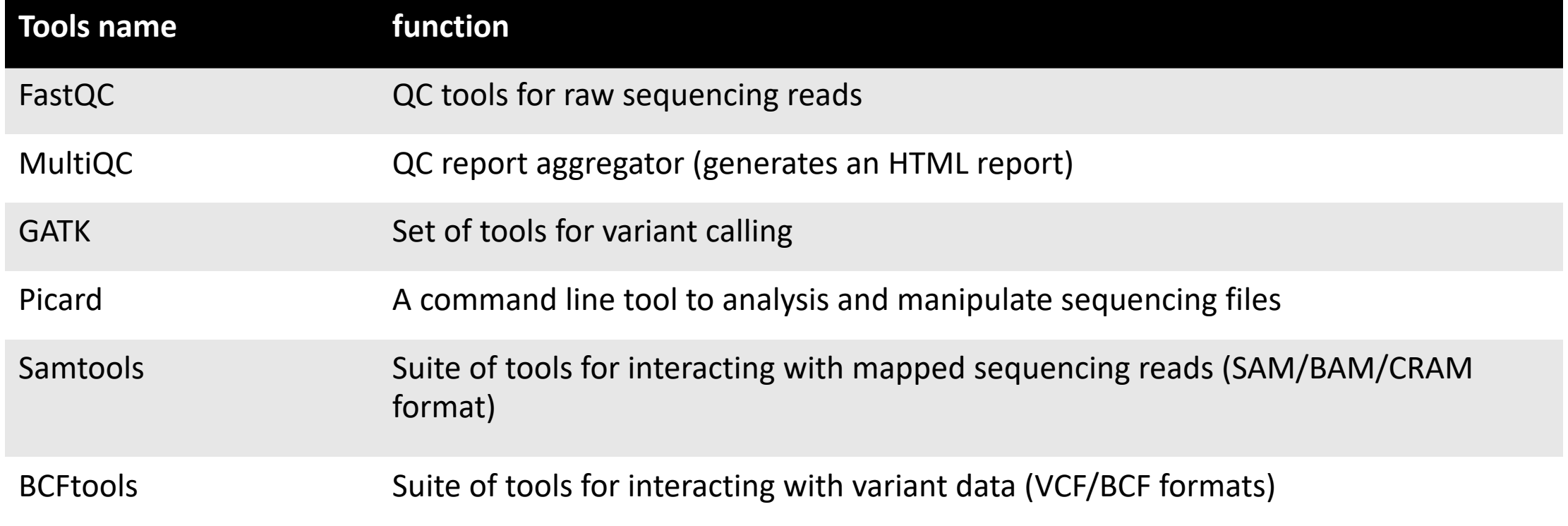

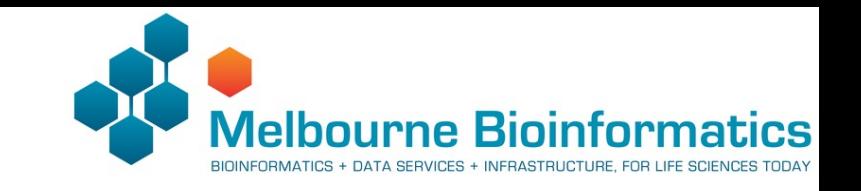

#### 4. Genetic variant resources

- dbSNP
	- An archive of genetic variations contains ~700 million variants
	- ~90% have a recorded population frequency
- gnomAD
	- Aggregation of variants derived from re-analysis of >125k WES and WGS
- ClinVar
	- Aggregates genetic variations and its relationships with phenotypes
- UCSC genome browser
- UniProt

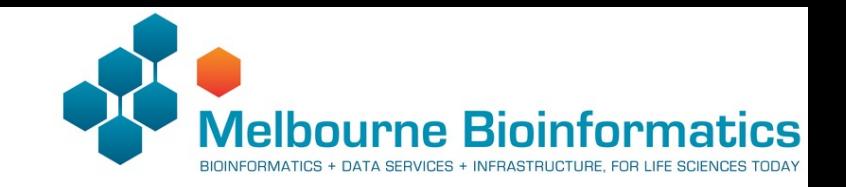

### 4. Help

- Tool documentation
- GATK forum
- Online resources (e.g. Biostar)
- GitHub for technical issues/discussions

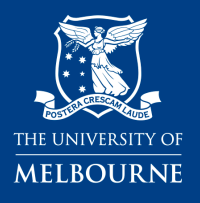

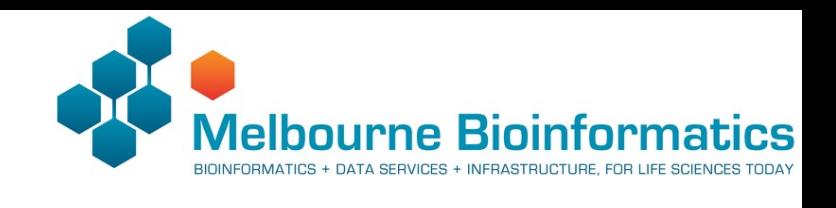